# "挑战杯"校级比赛服务平台指导手册

## 《参赛者用户使用指南》

2022年9月

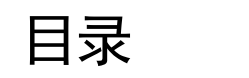

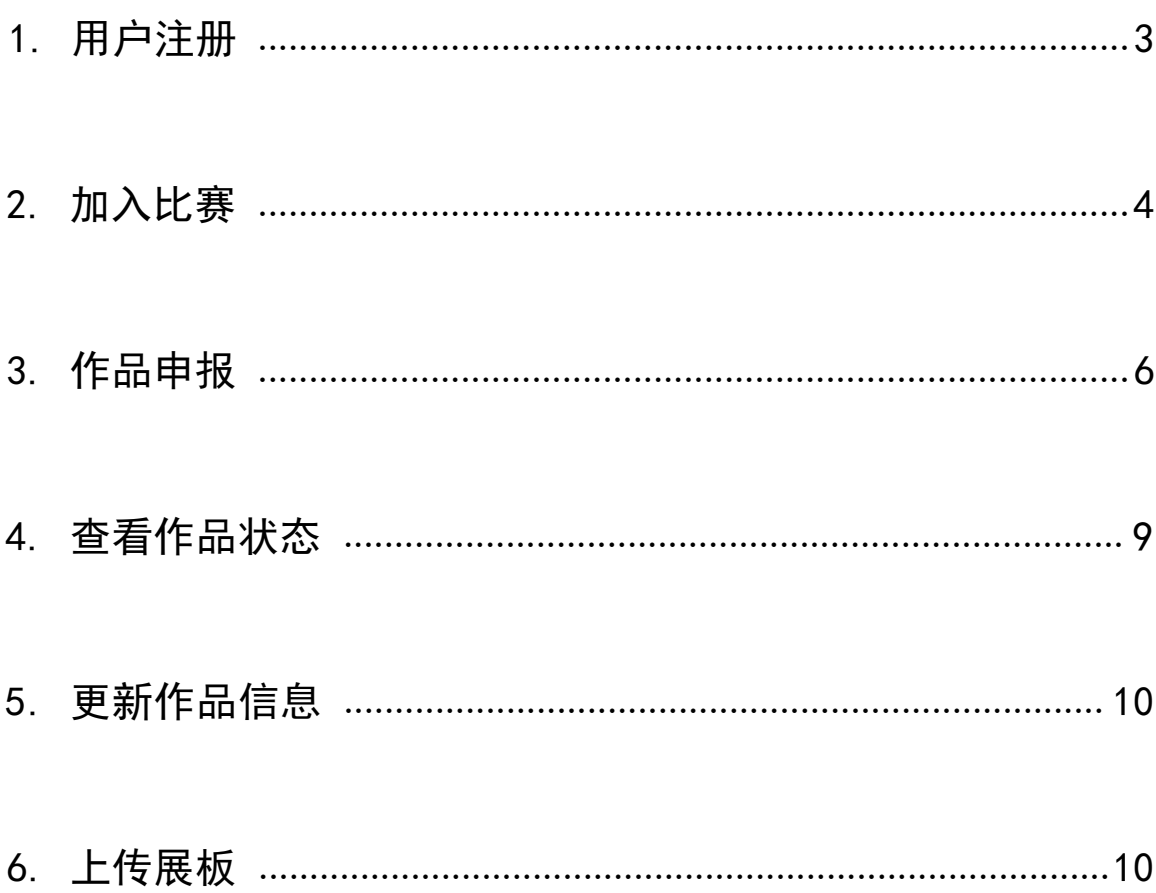

### <span id="page-2-0"></span>1. 用户注册

### 登录高校专区官网 (http://gaoxiao.tiaozhanbei.net/d591/)

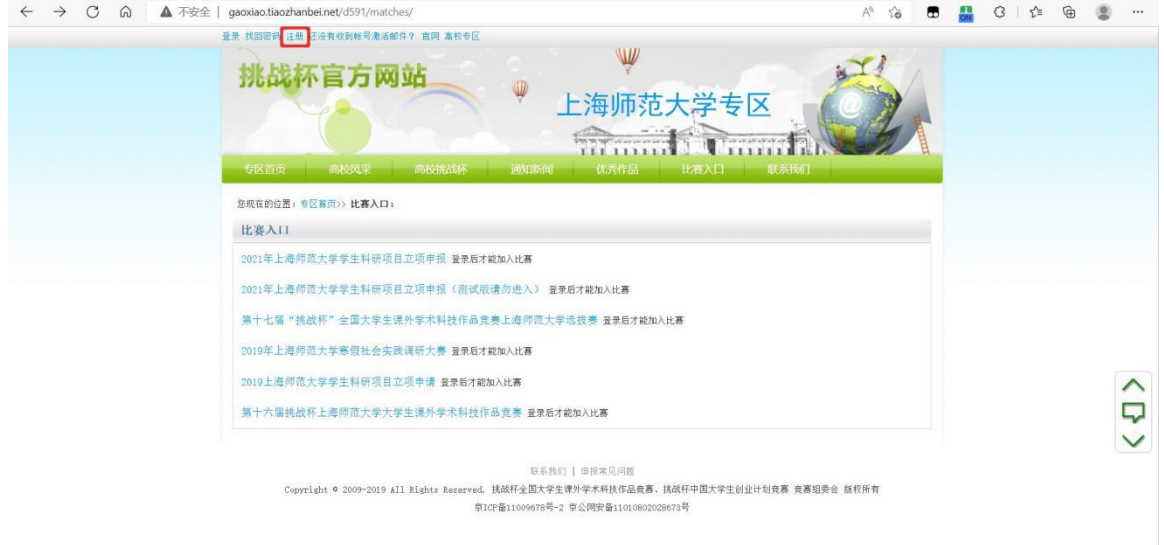

#### 点击"注册"。

[2]. 输入邮箱、昵称、密码和验证码, 点击"确定"

注册

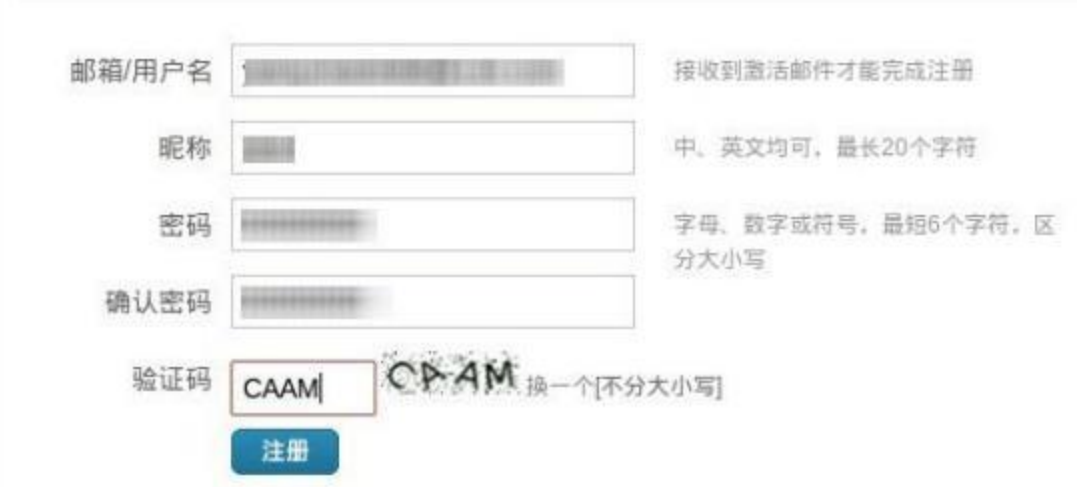

注意:参赛者用户名必须使用邮箱。 之后需要进行邮件的确认

来自挑战杯官方网站的账号激活 发件人: 抗战杯-官方网站 <noreply@notification.tiaozhanbei.net> [2] 时间: 2022年9月29日 下午7:35 收件人 ۳

您好!

感谢您注册挑战杯官方网站的账号, 请点击以下链接:

www.tiaozhanbei.net/accounts/activate/31b61884535239b7d969d (如果您无法点击这个链接,请将此链接复制到浏览器地址栏后访问)

链接在7天内有效

谢谢您的注册!

### 点击邮件内的连接即可完成

### <span id="page-4-0"></span>2. 加入比赛

[1]. 登录网址:[http://gaoxiao.tiaozhanbei.net/d591/](http://www.tiaozhanbei.net/gxzq/%20%20%20%20%20%20%20%20%20%20%20%20%20%20选择所在高校并进入所在高校专区首页) [选择所在高校并进入所在高校专区首页;](http://www.tiaozhanbei.net/gxzq/%20%20%20%20%20%20%20%20%20%20%20%20%20%20选择所在高校并进入所在高校专区首页)

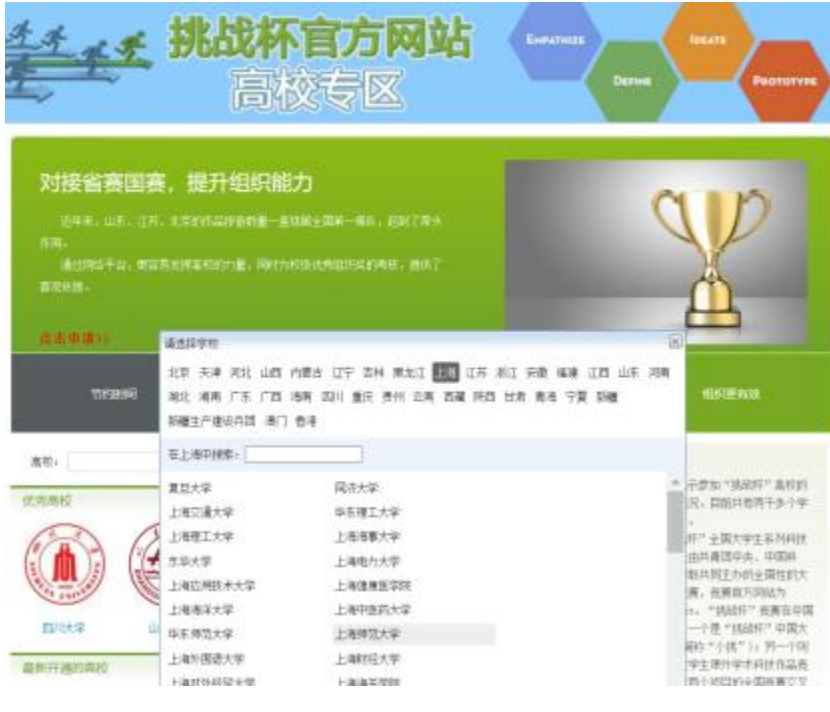

#### 点击导航栏中的 "比赛入口 "

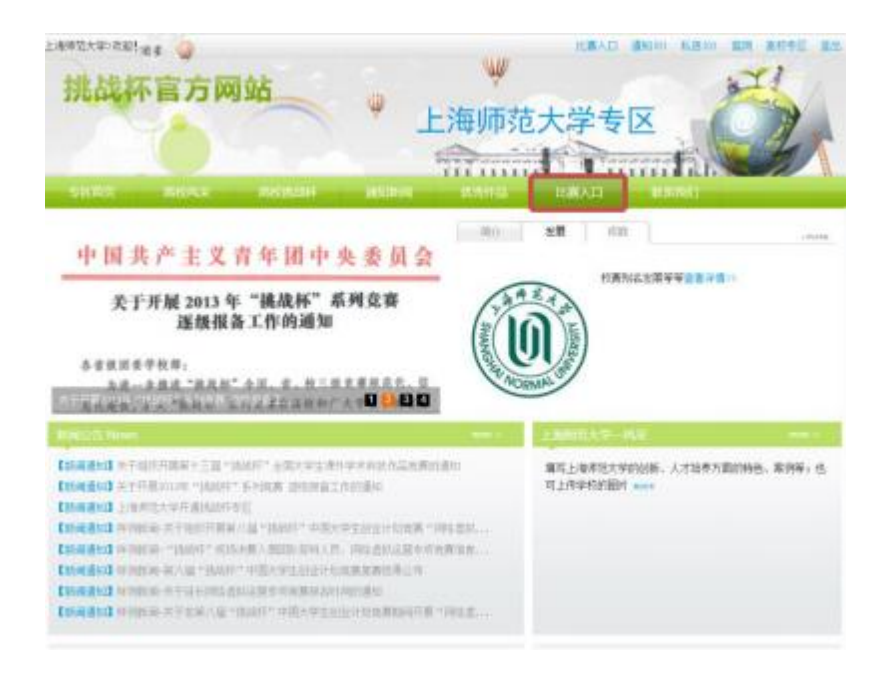

点击【第十八届"挑战杯"全国大学生课外学术科技作品竞赛 上海师范大学选拔赛】 中的【加入比赛】。

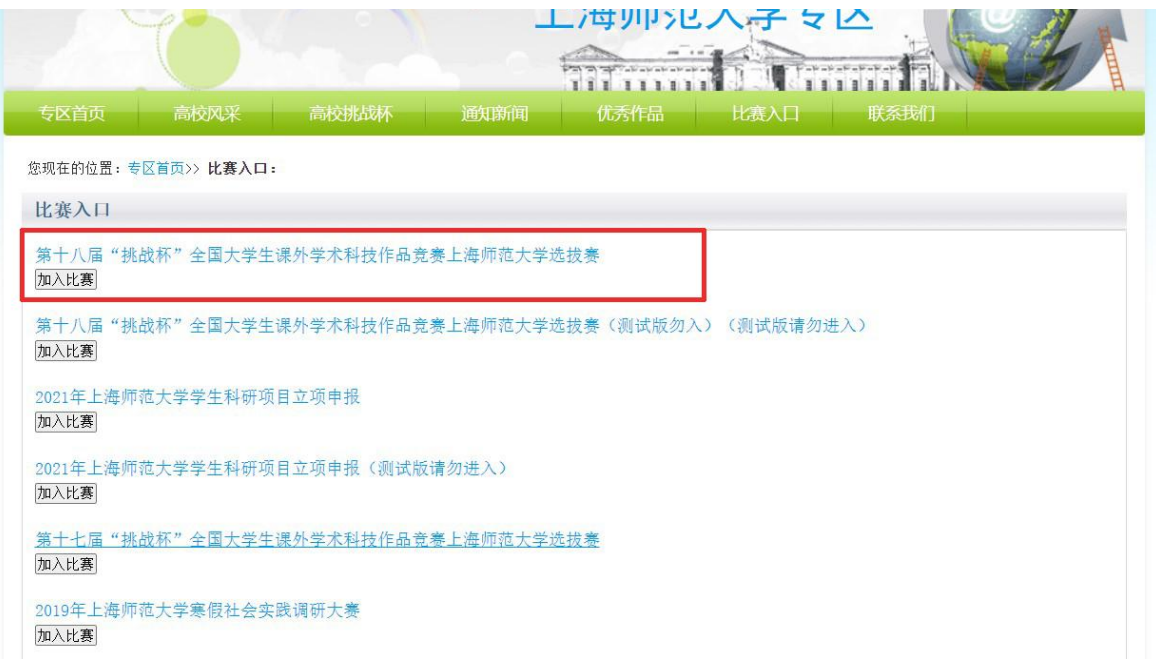

[2]. 点击"我上报的作品",显示已上报作品列表。 点击"创建作品 "。

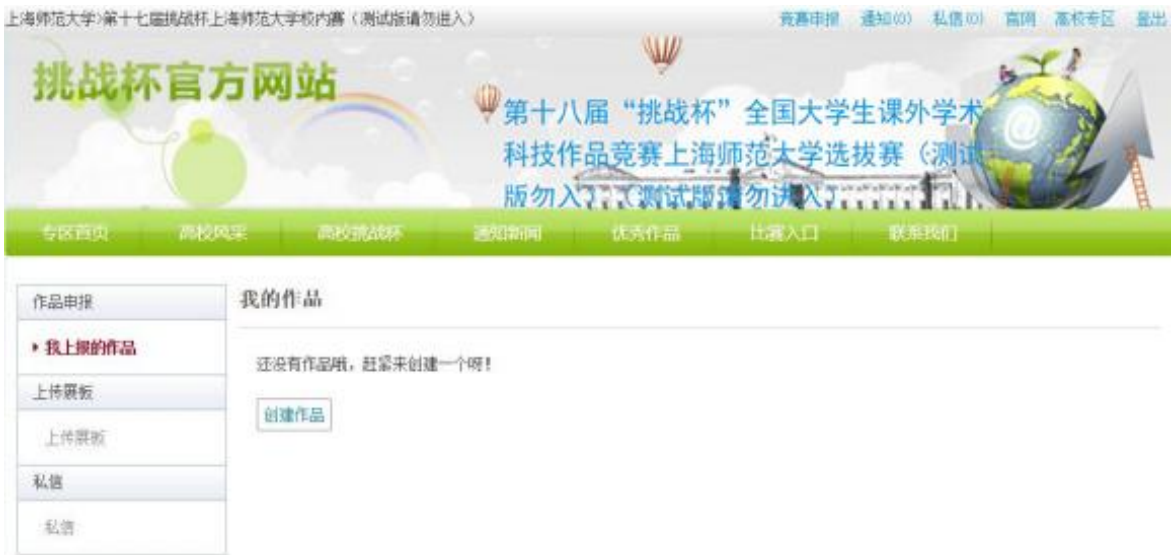

## <span id="page-6-0"></span>3. 作品申报

#### 填写作品相关信息 点击左侧信息栏,按顺序填写作品相关信息。

TE DI REAL VASSIN, "VSS/INSE PUBS/CHES/IN **EPSEMIPHON** 电为必须项,其他非必须 项 必要时请加上\"一\"(两个美文<br>减号)分隔主副标题,50字以内 \* 项目名称: aaaaaaaa 当前作品状态: 还未提交 · 小类: [信息技术 v] \* 类别信息 已完成 \*\*\*\*\*\*\*\*\*\*\*\*\*\*\*\*\*\*\*\*\*\*\* ● 申报人信息 已完成 团队或员信息 已 完成 • 简介: ▶ 丰 作品信息 已完成 \* 上传作品文档 已完 咸 上传附加材料 已 简介用于项目展示, 200字以内 完成 \* 推荐人信息 已完成 ,,,,,,,,,,,,,,,,,,,,,,,,,,,,,,, 指导老师 已完成 上传项目图片 已 完成 \* 详细介绍: 上传项目视频来 完成 报文 使用Earkdown编辑器: 不使用 通用版 编店版 预览作品 10 000字以内 昌导出申报书 • 作品设计、发明 的目的和基本思路,创<br>新点,技术关键和主要 技术指标: 050学以内

### . 按要求上传一系列相关文件

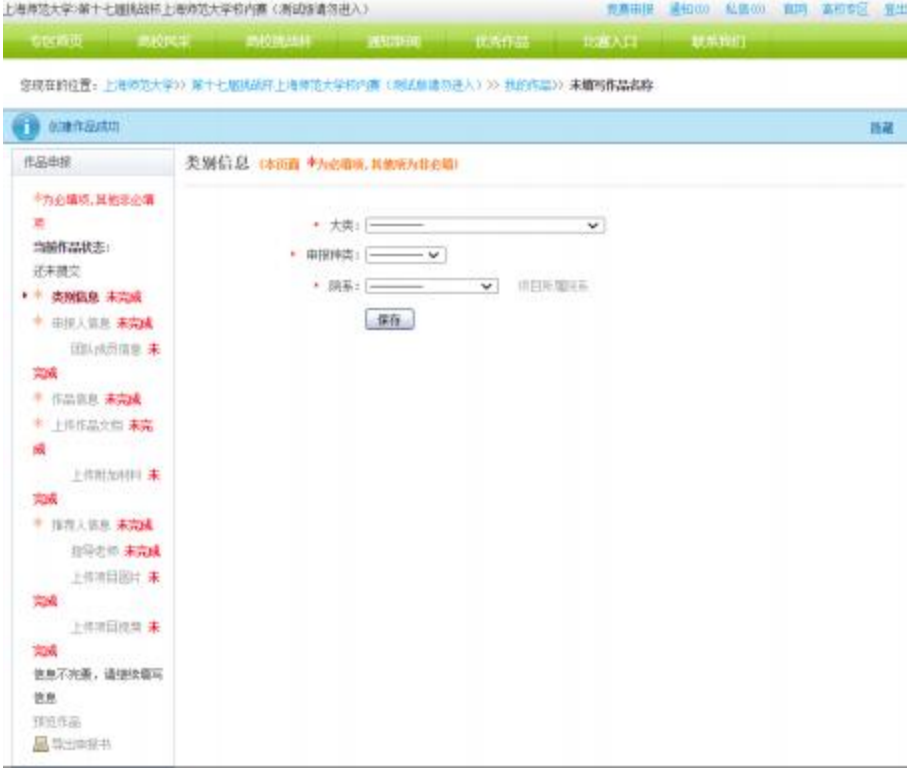

#### 提交项目视频 只可上传flv格式的视频(只修改文件名后缀不会改变视频的格式, 必须要用专门的软件)

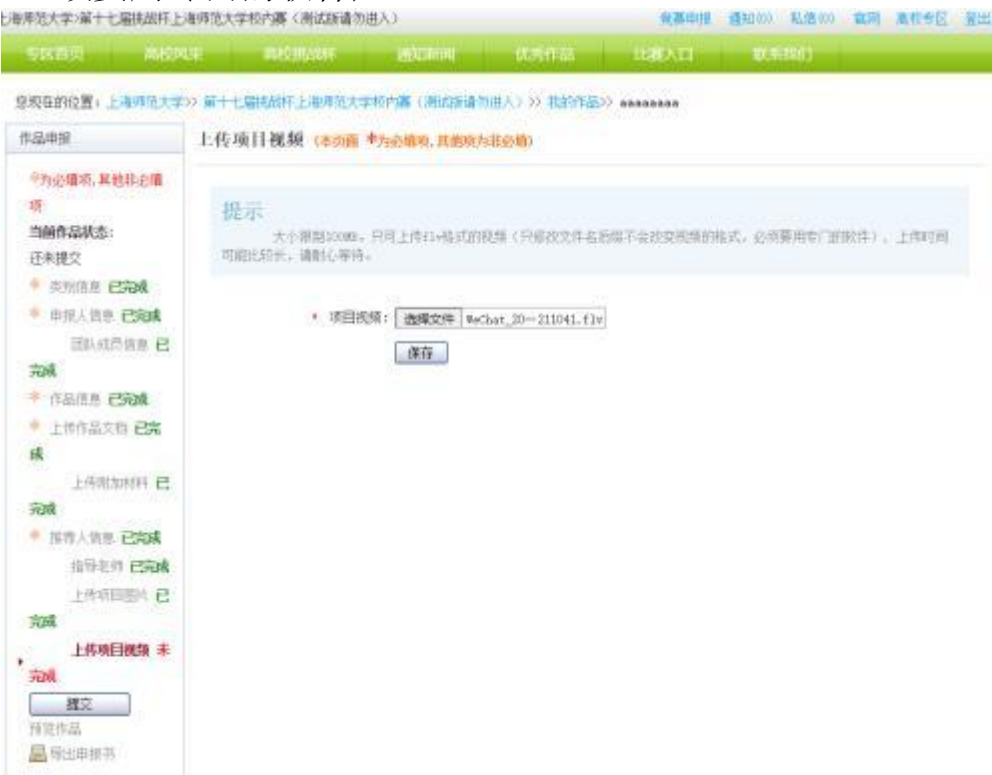

### [4]. 提交项目

提交项目前请仔细检查项目信息是否已经填完善,一旦提交后将 无法更改。

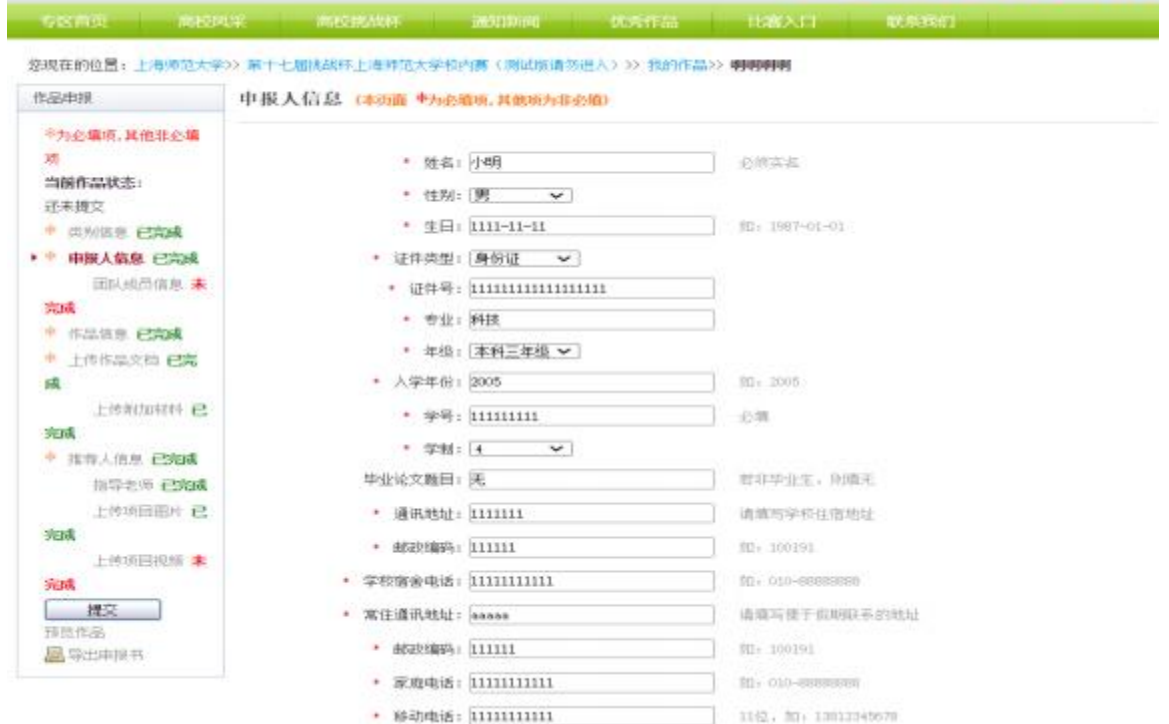

### <span id="page-9-0"></span>4. 查看作品状态

作品提交后,作品信息无法更改。作品将经由院级管理员、校级管 理员审核,每当作品被审核,申请人将会收到一封系统公告,同时可 以观察到作品状态发生改变。

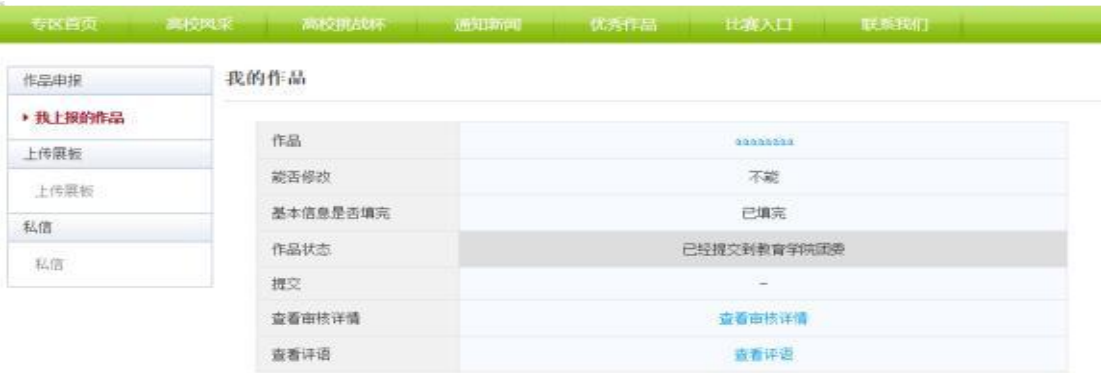

联系执行 | 申报常见问题 Copyright © 2009-2019 All Rights Reserved. 挑战杯全国大学生课外学术科技作品竞赛、挑战杯中国大学生创业计划竞赛 竞赛组委会 旅权所有 京ICP备11009678号-2 京公网安备11010802028673号

## <span id="page-10-0"></span>5. 更新作品信息

作品经由各级管理员审核时,可能因被认为信息不完善,作品状态 将被修改为"预审核通过,信息不完整,请完善"。此时作品重新变 为可编辑状态,申请人需要完善作品信息并重新提交作品等待审核。

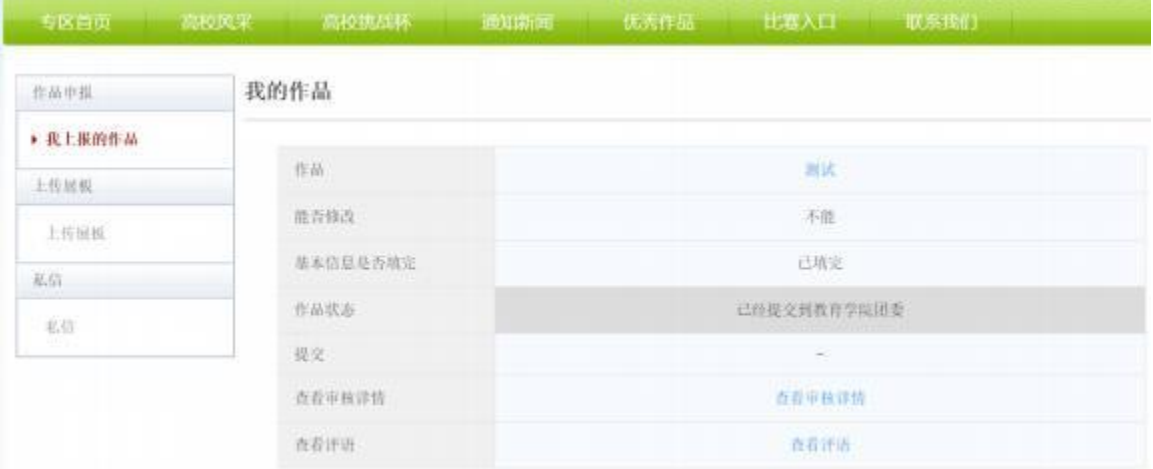

## <span id="page-10-1"></span>6. 上传展板

参赛者可以上传其作品的展板图片,该图片可供管理员进行下载。

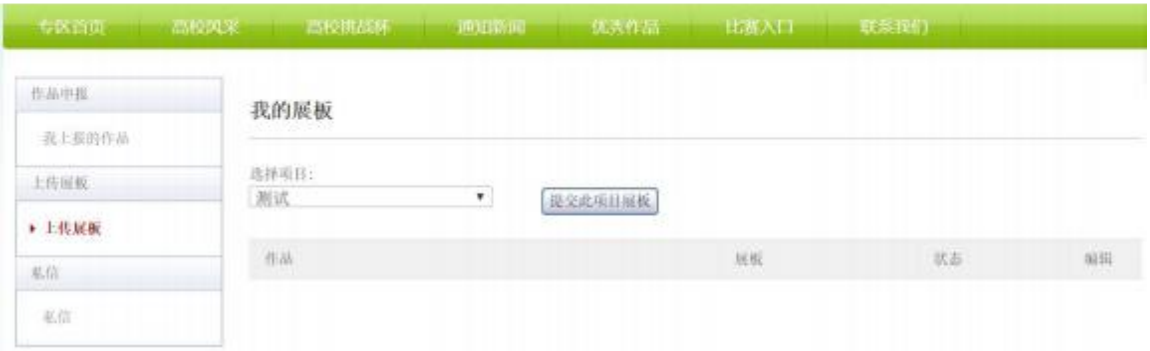